La nouvelle génération de contrôleurs communicants

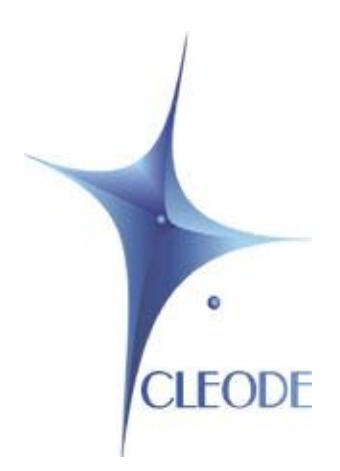

# Clé USB ZIGBEE UBeeBoost

## Manuel Utilisateur

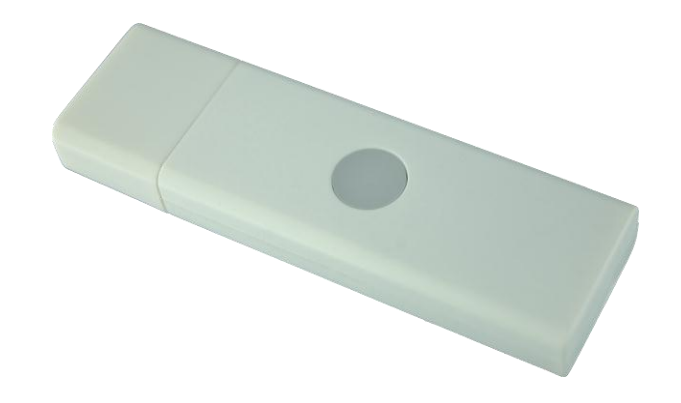

Révision 1.00 Document : MU\_UBEE\_BOOST\_20130405\_001\_01\_00

MU\_UBEE\_BOOST\_20130405\_001\_01\_00.doc CLEODE Page 1 sur 16

## **I GARANTIE**

Le matériel fourni à l'acquéreur et/ou au destinataire est garanti par la société CLEODE contre tout défaut de fonctionnement provenant d'un risque de conception et/ou de fabrication, pendant une période de douze (12) mois après la livraison, à charge pour l'acquéreur et/ou le destinataire de prouver lesdits défauts ou vices. Cette garantie est appliquée conformément aux articles 1641 à 1648 du Code Civil et en respect de la garantie légale. La garantie couvre le remplacement gratuit des appareils et des pièces affectés d'un vice de conception ou d'un défaut de fabrication à l'exception des vices apparents du matériel couverts par l'acquéreur et/ou le destinataire.

Pour pouvoir invoquer le bénéfice de la garantie, l'acheteur doit aviser la société CLEODE par écrit et sans retard, des vices qu'il impute au matériel. Il doit donner à la société CLEODE toute facilité pour procéder à la constatation de ces vices et pour y porter remède. Les garanties de la société CLEODE sont strictement limitées au matériel fourni et ne doivent avoir pour effet que le remplacement ou la réparation à ses frais, dans ses ateliers, de toutes les pièces mises hors service par suite de défauts ou vices, la société CLEODE se réservant de modifier les dispositifs en vue de satisfaire à ces garanties.

La garantie ne s'applique pas aux remplacements ni aux réparations qui résulteraient de l'usure normale des appareils et machines, matériels et produits, de détériorations ou accidents provenant de négligence, défaut de surveillance ou d'entretien, ou d'utilisation défectueuse des appareils, machines, matériels et/ou produits.

Le service de maintenance est fourni par la société CLEODE avec tout le soin raisonnablement possible en l'état de la technique.

Les échanges de pièces ou réparations faites au titre de la garantie ne peuvent pas avoir pour effet d'en prolonger la durée. En aucun cas, l'immobilisation d'un appareil ne pourra donner droit à une indemnité pour quelque cause que ce soit. Le vendeur est dégagé de toute obligation relative à la garantie si des modifications sont apportées à la fourniture sans son consentement exprès, ou si des pièces étrangères à sa fabrication ont été substituées à son insu à des pièces d'origine. En cas de dommage imprévisible causé par le matériel vendu par le vendeur, il est expressément convenu que le vendeur ne pourra être tenu au maximum qu'au remboursement du prix perçu pour l'achat du matériel dans le cas où il serait détruit. En aucun cas le vendeur ne pourra être tenu pour responsable du préjudice indirect ou éventuel. Le vendeur se dégage de toute responsabilité et l'acheteur renonce à tout recours contre lui si un accident ou des dommages directs ou indirects sont causés à l'acheteur, suite à un défaut, à un mauvais usage, à un mauvais entretien ou à une usure normale du matériel vendu.

## **SOMMAIRE**

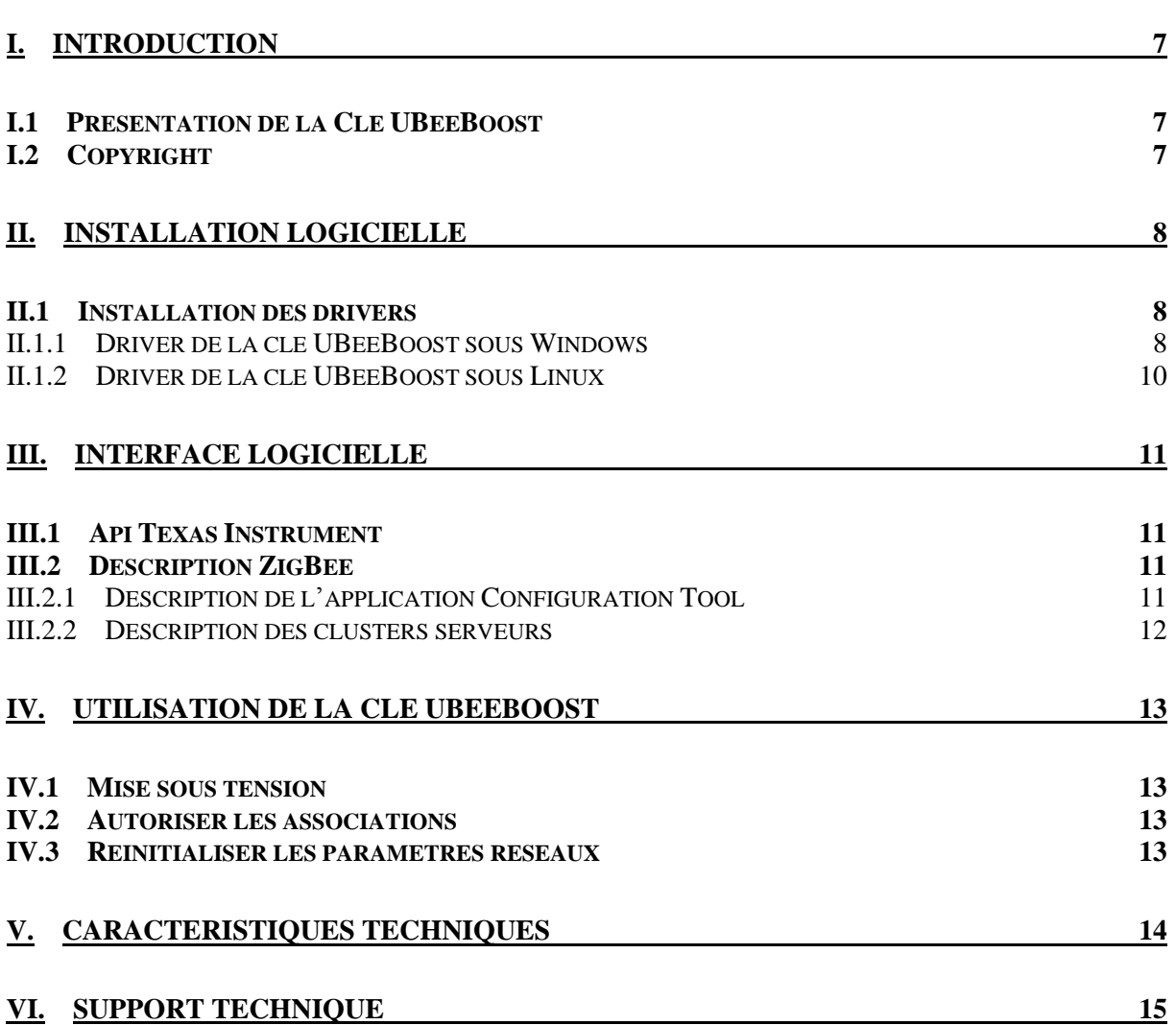

## **TABLE DES FIGURES**

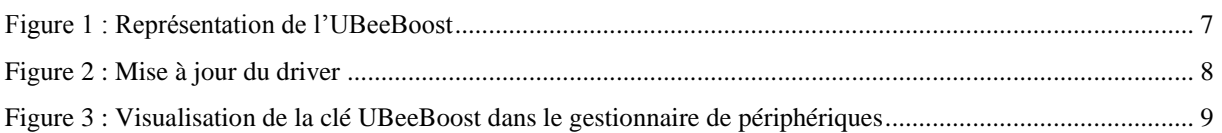

## **TABLEAU DES REVISIONS**

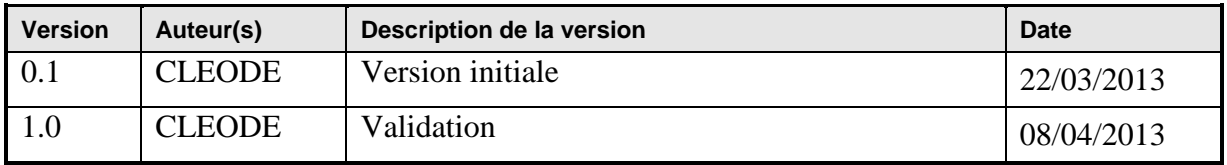

## **DOCUMENTS DE REFERENCE**

<span id="page-5-0"></span>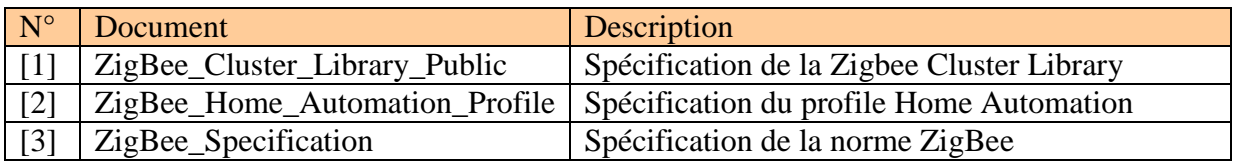

## <span id="page-6-0"></span>**I. INTRODUCTION**

#### <span id="page-6-1"></span>*I.1 PRESENTATION DE LA CLE UBEEBOOST*

La clé UBeeBoost est un produit développé par la société CLEODE qui permet de piloter et superviser un réseau ZigBee<sup>TM</sup> à partir d'une interface USB.

Cette clé joue le rôle de coordinateur au sein du réseau. Ainsi, grâce à des éléments supplémentaires tels que des capteurs de température, prises de courant, etc., il est possible de configurer un système domotique réalisant des fonctions simples.

L'UBeeBoost se présente sous la forme suivante :

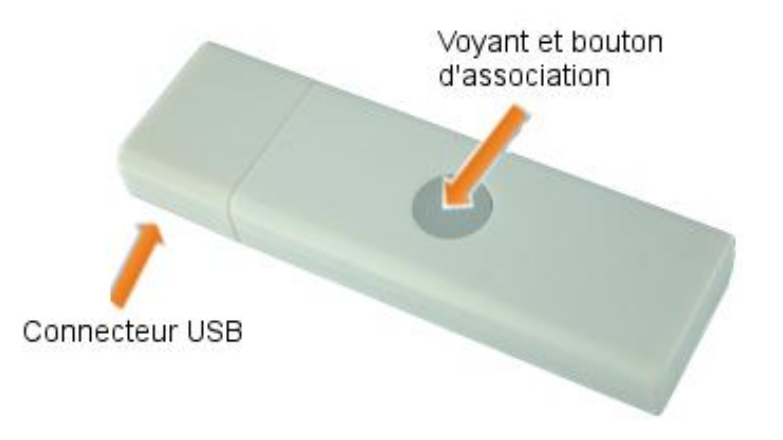

**Figure 1 : Représentation de l'UBeeBoost**

<span id="page-6-3"></span>La figure 1 présente les interfaces de la clé UBeeBoost :

- Le connecteur USB : alimente la clé et permet de réaliser le dialogue entre l'ordinateur et le produit.
- Le bouton d'association : autorise l'association des objets dans le réseau.
- Le voyant de fonctionnement : indique le bon fonctionnement de la clé (vert) et l'établissement du réseau (rouge) ainsi que l'autorisation d'association (clignotant rouge).

#### <span id="page-6-2"></span>*I.2 COPYRIGHT*

La marque CLEODE et le logo CLEODE sont la propriété de CLEODE SA, France. Ce document fait aussi référence à des marques et noms de produits qui sont des marques déposées de leurs propriétaires respectifs.

Copyright © 2013 CLEODE SA. Tous droits réservés.

## <span id="page-7-0"></span>**II. INSTALLATION LOGICIELLE**

#### <span id="page-7-1"></span>*II.1 INSTALLATION DES DRIVERS*

#### **II.1.1 Driver de la clé UBeeBoost sous Windows**

<span id="page-7-2"></span>Le driver de la clé USB est disponible sur le site Internet (**[www.cleode.fr](http://www.cleode.fr/)**) à la rubrique Téléchargement - Drivers:

#### **Driver UBeeBoost V1.0**

Si lors de l'insertion de la clé UBeeBoost, le gestionnaire de périphériques ne la reconnaît pas, il faut dans ce cas mettre à jour le driver comme indiqué ci-dessous en pointant le répertoire d'installation.

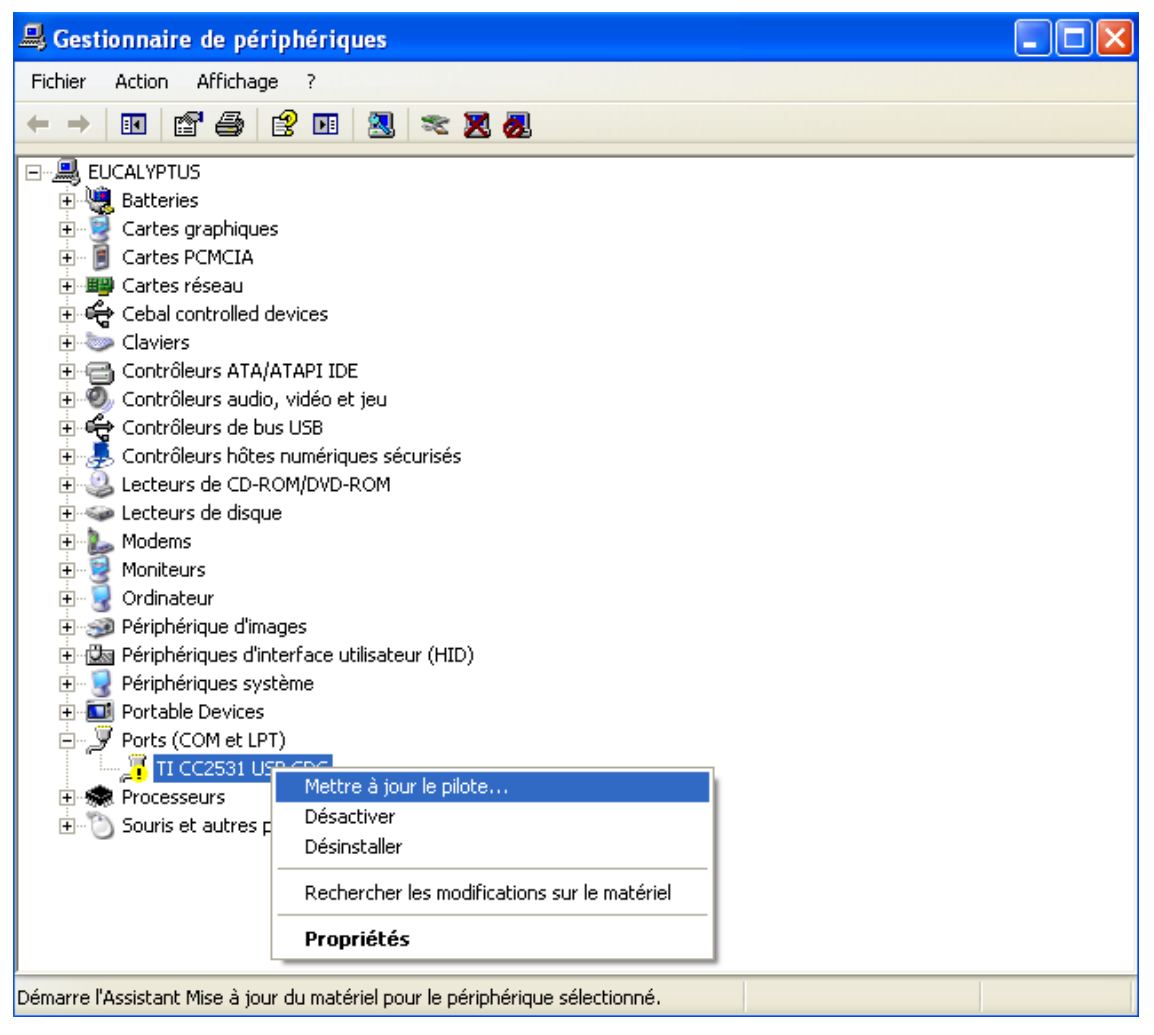

**Figure 2 : Mise à jour du driver**

<span id="page-7-3"></span>Vous pourrez vérifier la bonne installation des drivers en lançant le gestionnaire de périphériques.

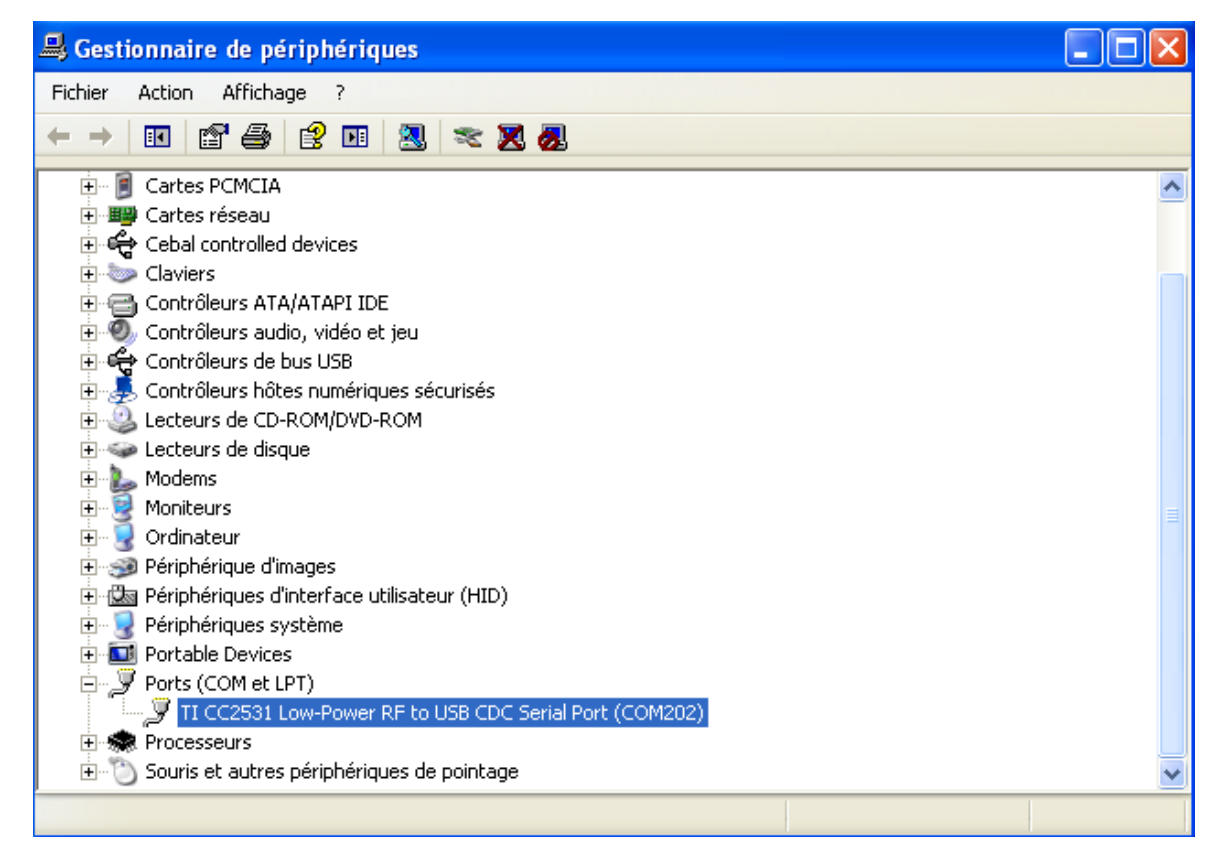

**Figure 3 : Visualisation de la clé UBeeBoost dans le gestionnaire de périphériques**

<span id="page-8-0"></span>Il est ainsi créé un port COM ici noté: USB Serial Port (COM202).

#### **II.1.2 Driver de la clé UBeeBoost sous Linux**

<span id="page-9-0"></span>Le driver de la clé UBeeBoost est normalement inclus dans les versions de noyau Linux supérieur à la version 2.6. Si ce n'est pas le cas, contacter la société CLEODE pour une installation spécifique à votre version de noyau.

Les sources Linux sont situées dans le répertoire : **linux-X.X\drivers\usb\class** de votre noyau et regroupent deux fichiers importants :

- cdc\_acm.c
- cdc\_acm.h

Lors de l'insertion de la clé UBeeBoost dans un port USB le driver créé /dev/ttyACMx. Pour vérifier que l'installation a été réalisée avec succès taper la commande : dmesg

Il devrait apparaître une ligne comme celle-ci :

cdc\_acm 5-1:1.0: ttyACM0: USB ACM Device

## <span id="page-10-0"></span>**III. INTERFACE LOGICIELLE**

#### <span id="page-10-1"></span>*III.1 API TEXAS INSTRUMENT*

L'UBeeBoost répond sur le port série à l'API de Texas Instrument. Cette API contient toutes les commandes permettant de développer ses propres applications ZigBee™ avec le produit UBeeBoost.

La description de cette API est définie dans le document *Z-Stack Monitor and Test API.pdf* présent avec la Zstack de Texas Instrument.

#### <span id="page-10-2"></span>*III.2 DESCRIPTION ZIGBEE*

Cet objet ZigBee™ est conforme à la norme ZigBee™ PRO 2007 et au profil Home Automation. Pour plus de détails sur les données échangées, veuillez vous référer aux documents [1], [2] et [3].

Elle est définie comme un device de type *Configuration Tool*.

#### <span id="page-10-3"></span>**III.2.1 Description de l'application Configuration Tool**

Cette application contient les clusters suivants :

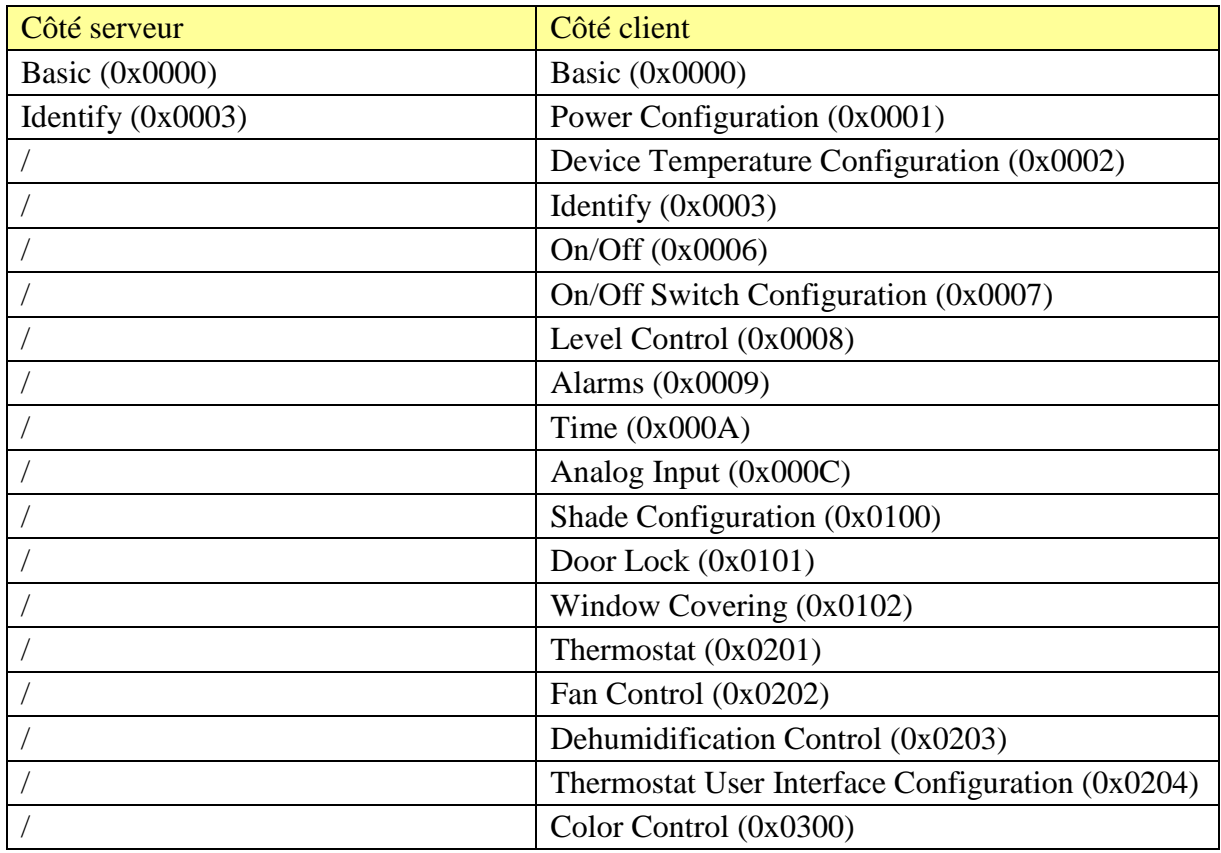

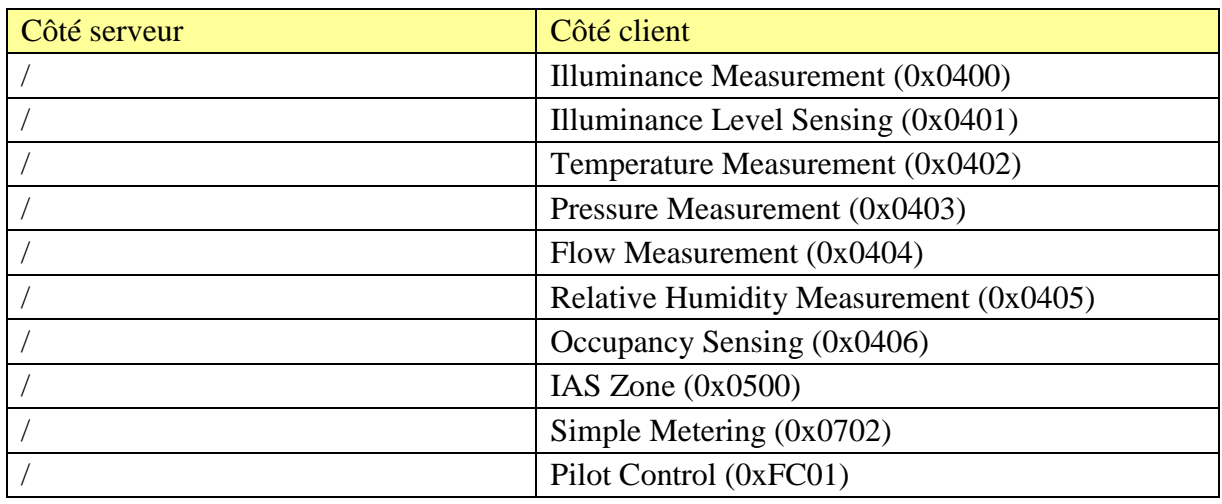

#### <span id="page-11-0"></span>**III.2.2 Description des clusters serveurs**

Voici une description succincte des clusters serveurs et des attributs implémentés dans l'UBeeBoost. Pour plus de précision sur le fonctionnement de ceux-ci, veuillez-vous référer au document [\[1\].](#page-5-0)

Cluster Basic :

Ce cluster héberge les informations de versions, nom du fabricant, modèle de l'objet, etc.

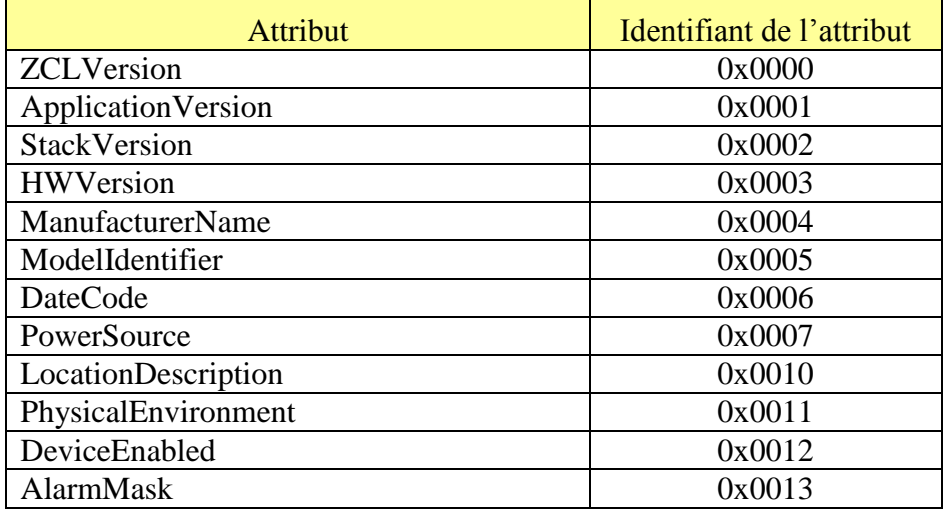

**Cluster Identify :** 

Ce cluster permet d'identifier physiquement l'objet dans le réseau. Sur écriture de la valeur de l'attribut *IdentifyTime* le voyant de l'objet va clignoter pendant le temps spécifié par cette valeur.

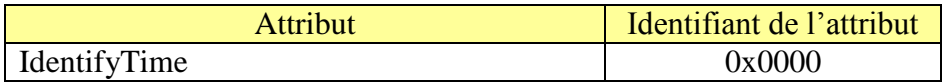

## <span id="page-12-0"></span>**IV.** UTILISATION DE LA CLE UBEEBOOST

#### <span id="page-12-1"></span>*IV.1 MISE SOUS TENSION*

La mise sous tension est réalisée par l'insertion de celle-ci sur l'hôte USB (PC ou box par exemple).

A sa mise sous tension le voyant de fonctionnement s'allume en vert.

Le voyant s'allume en orange ensuite pour indiquer que la clé UBeeBoost a montée son réseau.

#### <span id="page-12-2"></span>*IV.2 AUTORISER LES ASSOCIATIONS*

Après l'établissement du réseau, la clé UBeeBoost n'autorise pas les associations des objets. Pour permettre aux objets de s'associer, il faut appuyer sur le bouton de la clé. A l'appui du bouton, le voyant clignote en rouge pour indiquer que les associations sont autorisées. Celle-ci s'arrête de clignoter au bout de 5 minutes pour indiquer que les associations ne sont plus autorisées.

#### <span id="page-12-3"></span>*IV.3 REINITIALISER LES PARAMETRES RESEAUX*

La clé UBeeBoost sauvegarde en mémoire non volatile les paramètres réseaux (objets connectés, PAN ID, canal, etc.). Pour réinitialiser ces paramètres procéder comme suit :

- 1. Appuyer sur le bouton et le maintenir appuyé.
- 2. Insérer la clé UBeeBoost sur l'hôte USB jusqu'à l'allumage en orange de son voyant.
- 3. Relâcher le bouton lorsque le voyant est allumé en orange.

## <span id="page-13-0"></span>**V.CARACTERISTIQUES TECHNIQUES**

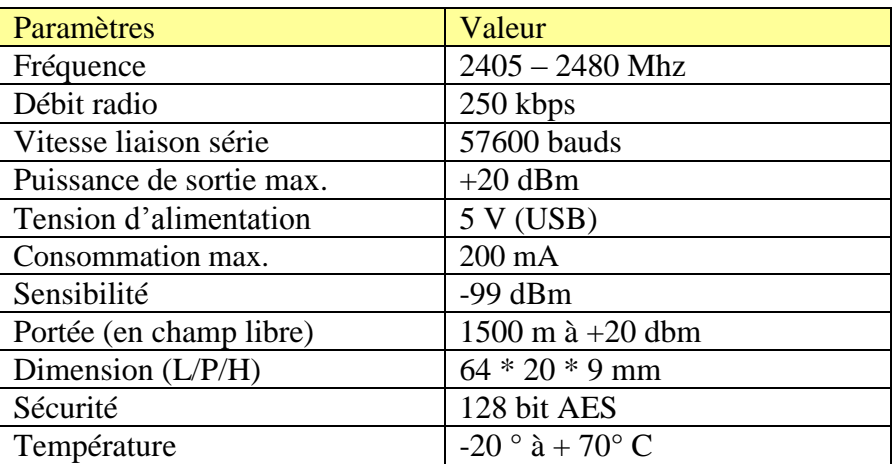

## <span id="page-14-0"></span>**VI. SUPPORT TECHNIQUE**

Les éléments matériels défectueux seront retournés dans les locaux de la société CLEODE accompagnés de :

\_une copie du bon de livraison

\_une description du disfonctionnement observé et du contexte de son apparition

Le délai de maintenance moyen est de quatre (4) semaines à compter du retour en nos locaux. La réparation est assurée par les fabricants des éléments matériels pour ne pas annuler la garantie de l'élément.

Le numéro de série pourra vous être demandé par la société CLEODE pour identifier votre matériel.

Remarque : Une foire aux questions (FAQ) est consultable sur le site web **[www.cleode.com](http://www.cleode.com/)**.

Toute demande de support doit être adressée à l'adresse postale suivante ou par courrier électronique à **[support@cleode.com](mailto:support@cleode.com)** :

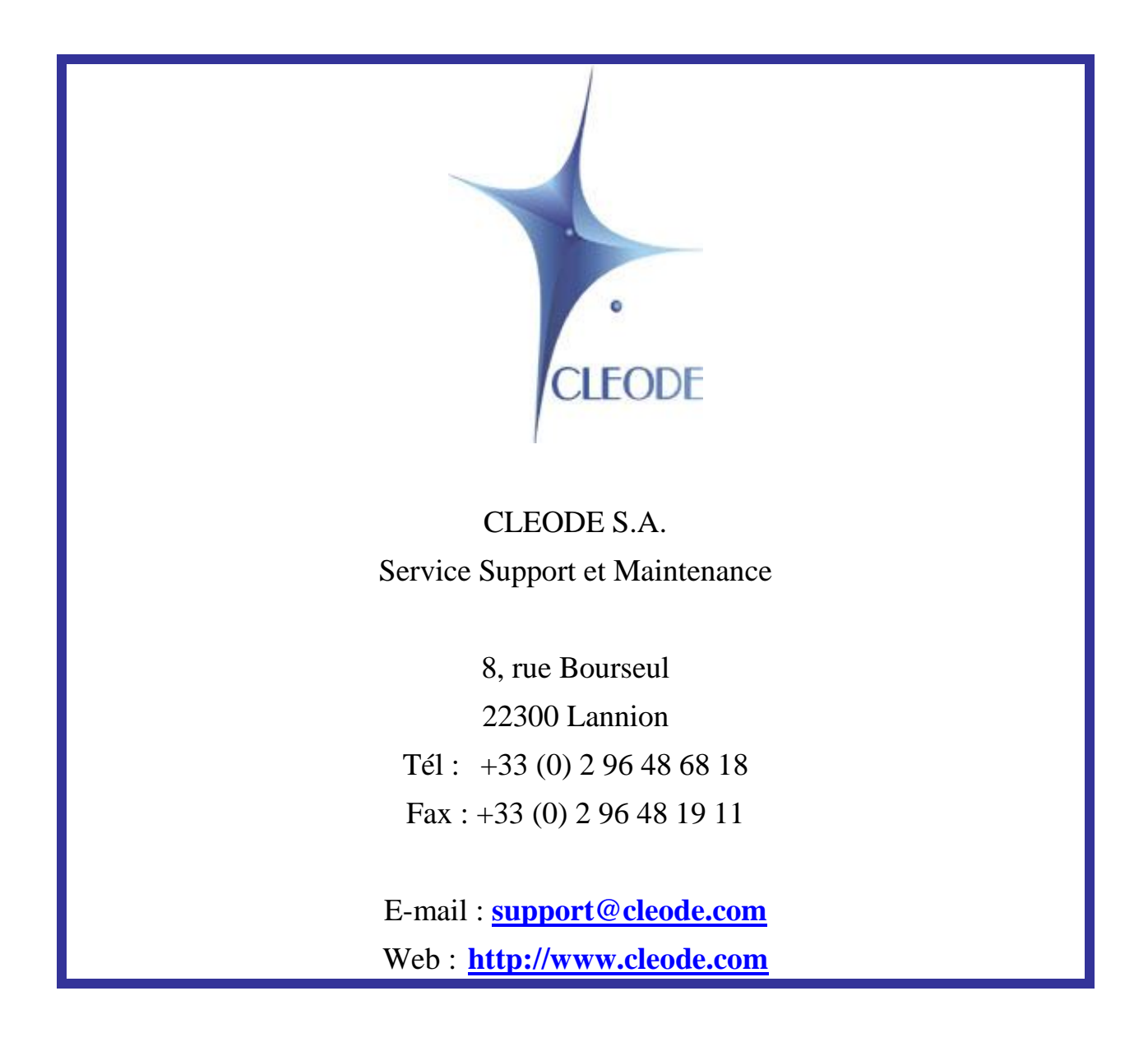